#### **Tutoriel pour synchroniser les agendas de framaligue sur son smartphone**

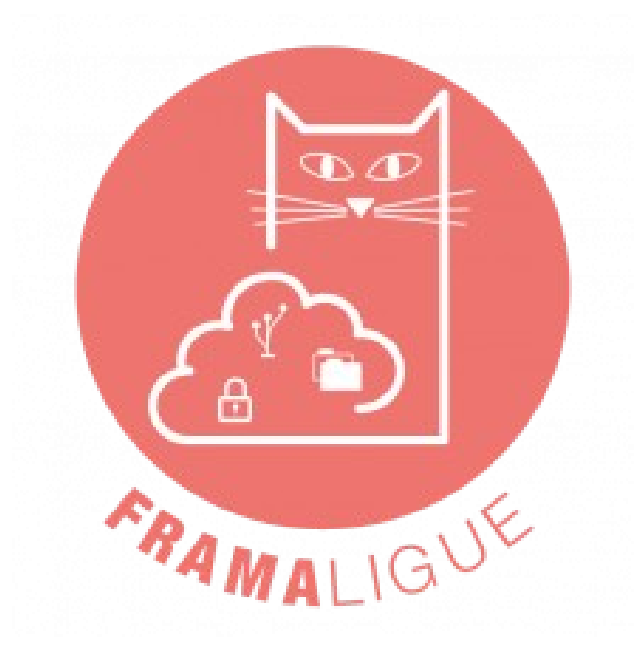

#### **Pré-requis**

### Télécharger **DAVx5** via la plateforme **Fdroid**

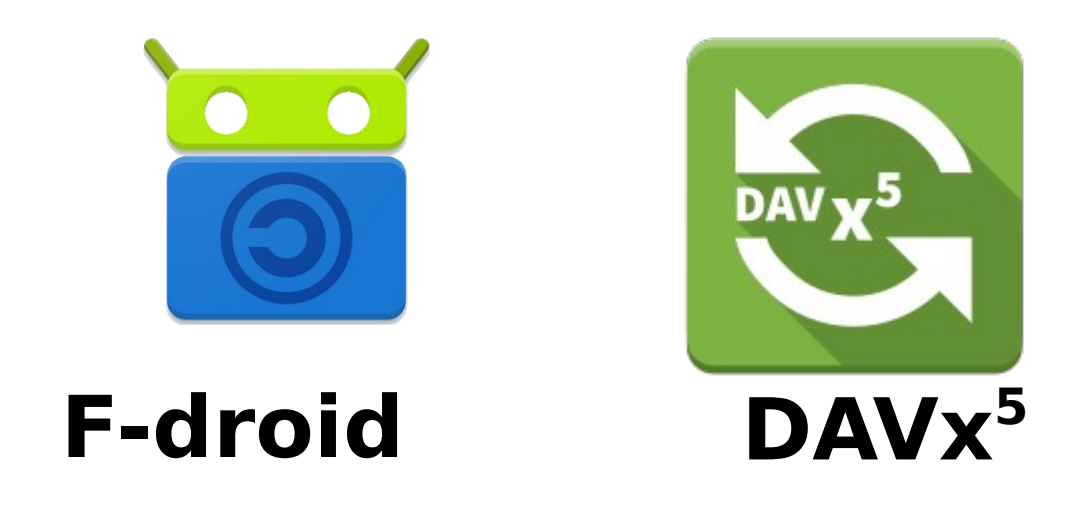

## Instruction pour Android

Lancez DAV $x^5$  et cliquer sur le  $+$  (Ajouter) Cochez Connexion avec une URL et un nom d'utilisateur

# Informations

### Entrez vos informations :

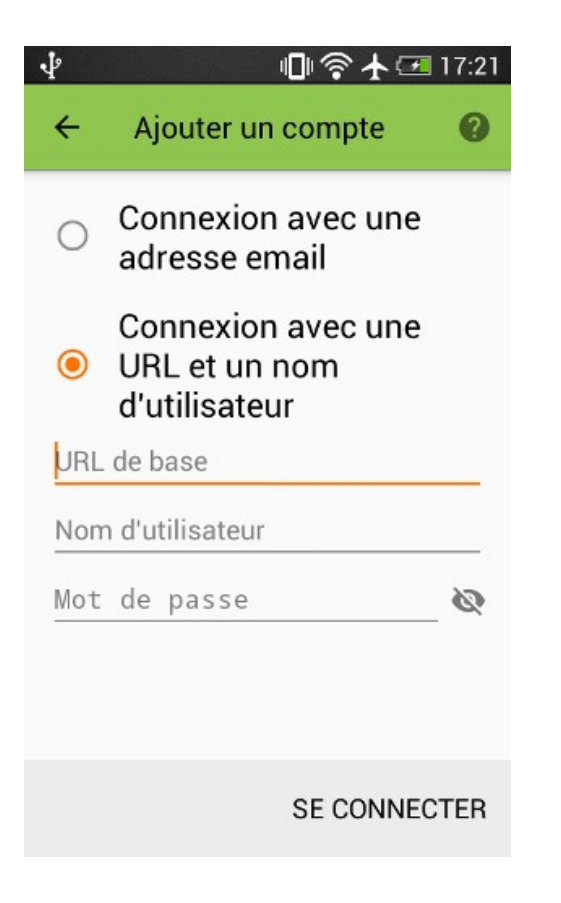

#### **URL de base :**

https://cloud.framaligue.org/remote.php/dav/ **Nom de l'utilisateur :** Votre pseudo sur framaligue **Mot de passe :** Votre mot de passe sur framaligue **Une fois le compte ajouté, relancez DAVx<sup>5</sup> et cliquez sur le rectangle concernant votre compte puis cochez les calendriers. Dans votre calendrier Android, dans comptes cochez les calendriers précédemment ajoutés et ceux que vous souhaitez voir apparaître.**

## Instruction pour Iphone

### Téléchargez l'application **Quo Vadis**

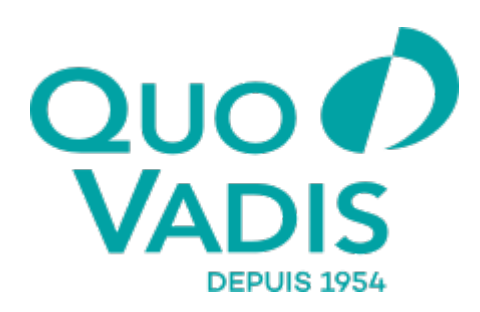

**Quo Vadis**

# Informations

Allez dans **réglages – Calendrier – Comptes – Ajouter un Compte – Autre – Ajouter un Compte CalDAV.** Maintenant veuillez remplir les informations suivantes :

**URL de base :**

https://cloud.framaligue.org/remote.php/dav/

**Nom de l'utilisateur :**

Votre pseudo sur framaligue

**Mot de passe :**

Votre mot de passe sur framaligue

**Une fois le compte ajouté, relancez QuoVadis et cliquez sur le rectangle concernant votre compte puis cochez les calendriers.**

**Dans votre calendrier Iphone, dans comptes cochez les calendriers précédemment ajoutés.**